## **Перенос Групп обучения из прошлого учебного года**

Вход в электронной журнал

Слева вкладка УЧЕНИКИ-КЛАССЫ- ставим галочку у своего класса

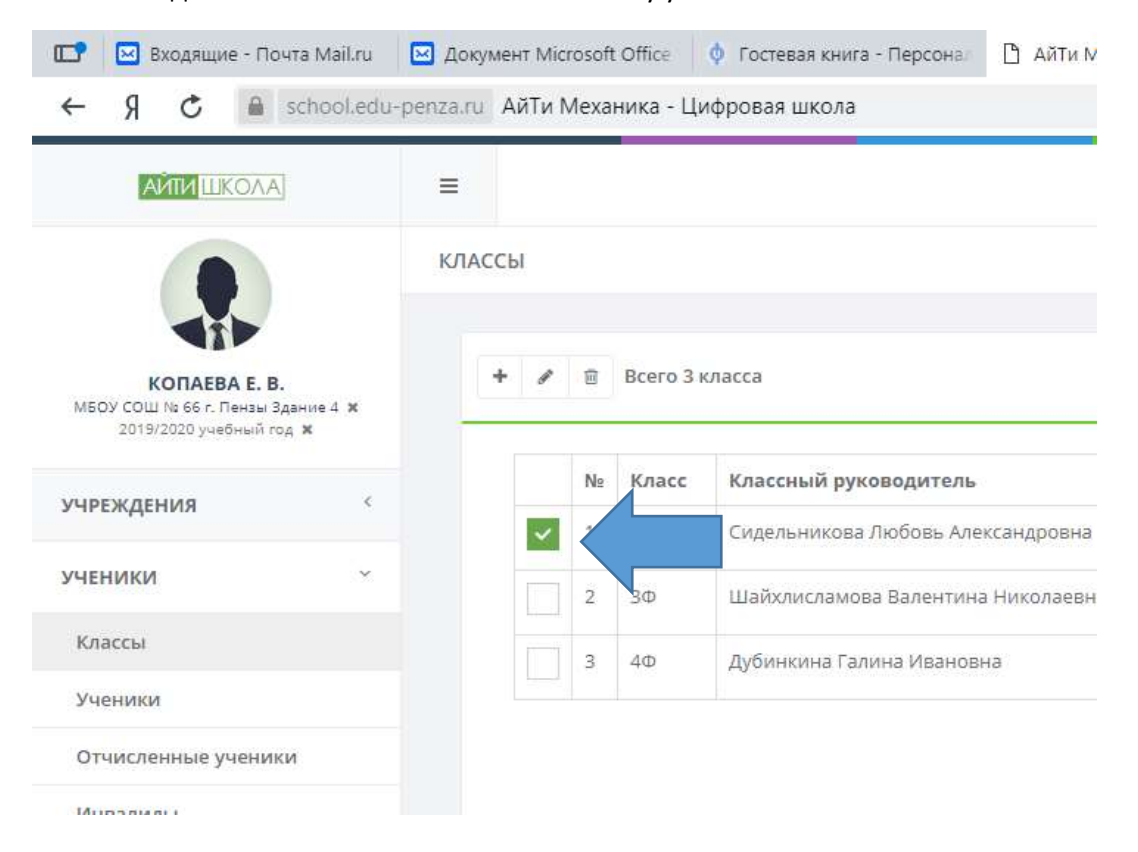

## Наживаем КАРАНДАШИК

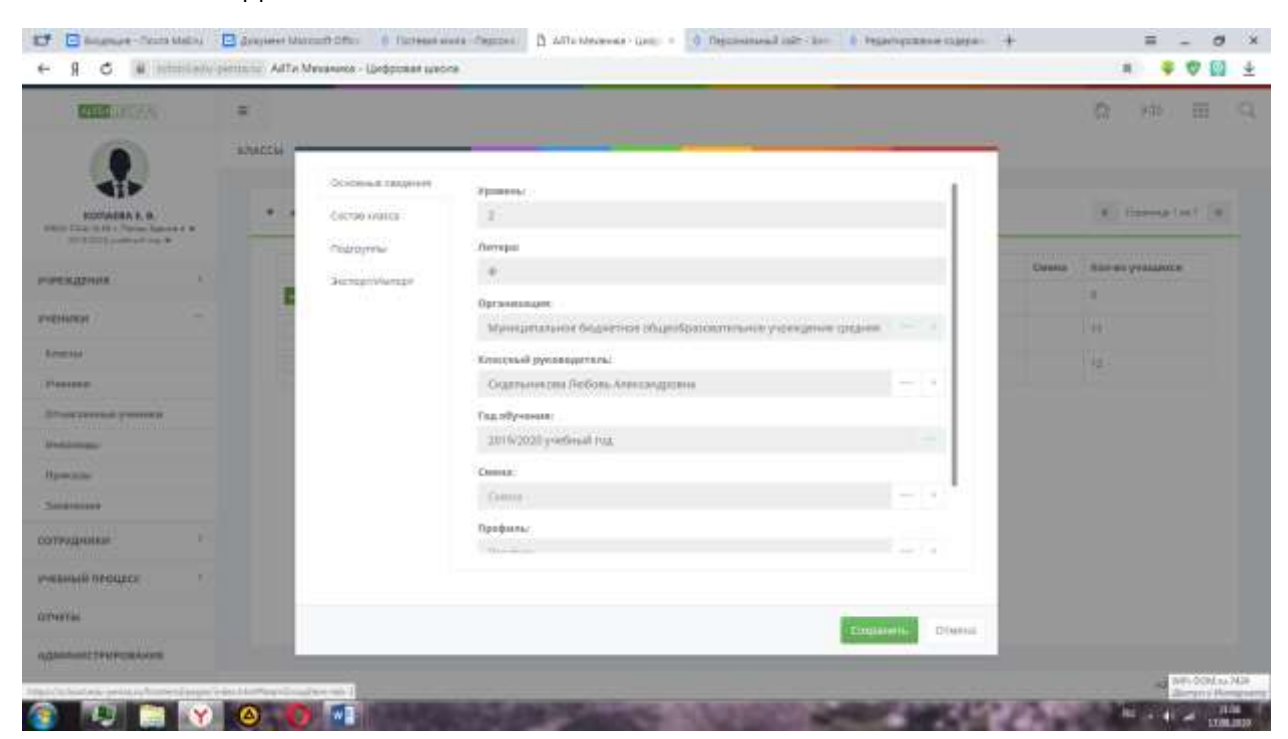

## Выбираем ПОДГРУППЫ

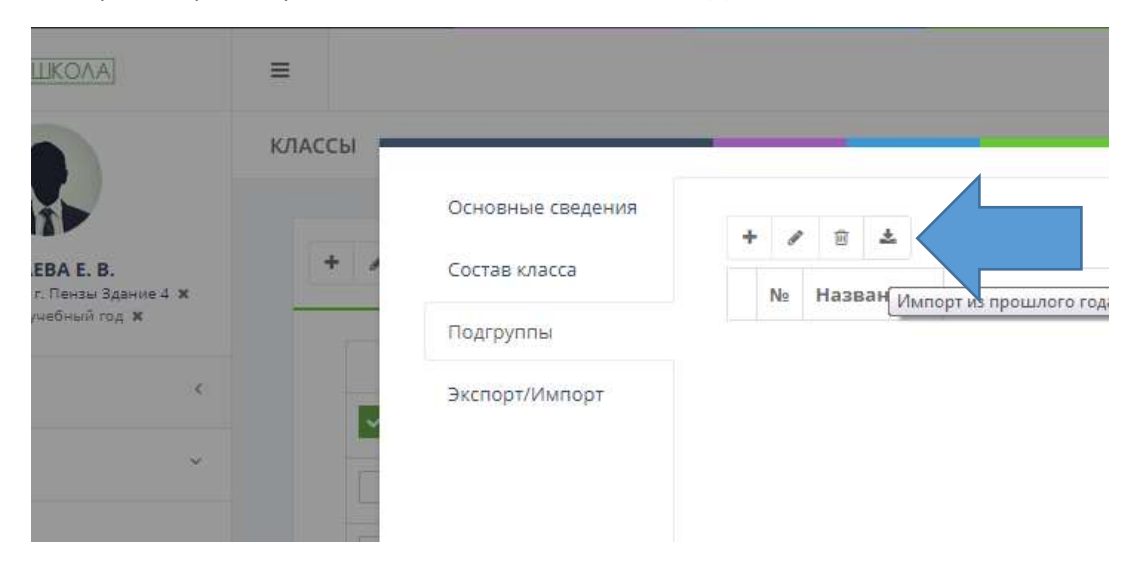

## Выбираем стрелочку вниз ИМПОРТ ИЗ ПРОШЛОГО ГОДА

Нажимаем СОХРАНИТЬ

ГОТОВО!